# Methods of Submitting Data to BREEDPLAN

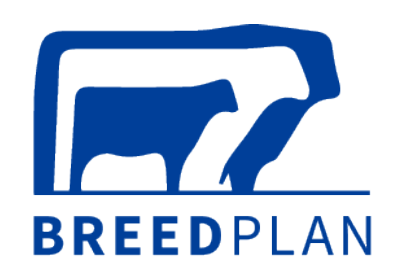

# TIP SHEET

This tip sheet will outline the methods that can be used by beef producers to submit performance data to BREEDPLAN. Beef producers are encouraged to use whichever of the submission methods works best for their individual situation.

## **WHAT METHODS CAN BE USED TO SUBMIT PERFORMANCE DATA TO BREEDPLAN?**

There are currently four methods that beef producers can use to submit performance data to BREEDPLAN. These are:

## **1. The BREEDPLAN paper performance recording forms**

Beef producers can submit the performance information of their animals by completing the BREEDPLAN paper performance recording forms that are forwarded to them. Each form will list all calves within the herd based on calving year, season & sex. Beef producers can then enter the performance information of their animals into the relevant columns. Completed forms should be sent back to your BREEDPLAN processing centre; either as a hardcopy via the postal system or by scanning the forms and emailing them.

Different BREEDPLAN paper performance recording forms are available for recording post-birth weights, ultrasound scanning data and mature cow weights. The appropriate form should be used for the type of performance information being collected.

# **2. The BREEDPLAN compatible Microsoft Excel templates**

The BREEDPLAN compatible Microsoft Excel templates have been developed to allow beef producers to submit performance data electronically to BREEDPLAN. Using this method, beef producers simply enter the

animal details and their performance information into the Microsoft Excel template. The completed Microsoft Excel file can then be submitted to your BREEDPLAN processing centre via email.

This method offers several advantages over paper forms; firstly, breeders can retain an electronic copy of their data submission for their own records, and secondly, the likelihood of transcription errors is reduced as BREEDPLAN data processors can load the supplied Microsoft Excel form straight onto the database. BREEDPLAN compatible standard Microsoft Excel templates are available to download from the [Help Centre](https://breedplan.une.edu.au/help-centre/) on the BREEDPLAN website. If you are using this method, please ensure that you have the most recent Microsoft Excel template.

# **3. A BREEDPLAN compatible herd recording computer program**

Many of the modern herd recording computer programs have the facility to submit performance data electronically to BREEDPLAN. These include HerdMaster (ABRI), StockBook (Practical Systems), KoolCollect (Sapien) and Cattlelink (Herdlink).

Using this method, beef producers simply enter the performance information of their animals into their herd recording program. They can then use the facilities available within the herd recording computer program to export the performance and submit it to BREEDPLAN via email.

Please contact your software supplier if you are in any doubt about whether your herd recording computer program is BREEDPLAN compatible and/or if you require any assistance submitting your performance to BREEDPLAN using this method.

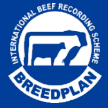

## **4. The web services area offered on some breed society websites**

In a similar way to completing online calf registrations, some breed societies offer the ability for beef producers to submit performance data to BREEDPLAN via the online web services area on their websites. Using this online web services area, beef producers can fill in the performance information for an individual animal and submit this electronically to BREEDPLAN. If you are unsure whether this option is available to you, please check with your breed society, or with staff at your BREEDPLAN processing centre.

## **WHAT CONSIDERATIONS SHOULD BE MADE WHEN SUBMITTING PERFORMANCE DATA TO BREEDPLAN?**

- While beef producers can use any of the data submission methods outlined above to submit performance data to BREEDPLAN, it is recommended that you use the method which best suits your individual situation.
- All post-birth performance data should be submitted to your BREEDPLAN processing centre. Performance data for birth traits (i.e. birth weight, calving difficulty score and gestation length information) should be submitted to your breed society at the time of calf registration.
- Following processing of received data, BREEDPLAN will send you back a summary of the data processed and (if necessary) a list detailing any associated issues that need to be followed up (e.g. animal not on file). Please ensure that you check the data summary to confirm that all of the data you submitted has been processed and follow up any associated issues with your BREEDPLAN processing centre and/or breed society.
- If you receive notification that animals are not on file, please be aware that you will need to notify BREEDPLAN once these animals have been recorded/registered with the breed society so that their performance data can be processed for inclusion in the BREEDPLAN analysis.
- If you have not received any correspondence from BREEDPLAN within 3 business days of submitting your data, please contact the BREEDPLAN office to confirm whether your data has been received.
- Performance data should be submitted to BREEDPLAN prior to the data submission deadline. Data submitted after this date cannot be guaranteed inclusion in the next BREEDPLAN analysis for your breed.
- You are strongly encouraged to submit performance data as close to collection as practical. Submitting your performance data to BREEDPLAN in a timely manner will ensure that any arising issues (e.g. animal not on file, outliers etc.) can be rectified quickly. This is particularly important for those using BREEDPLAN data to make animal selection decisions and/or advertise animals in sale catalogues.

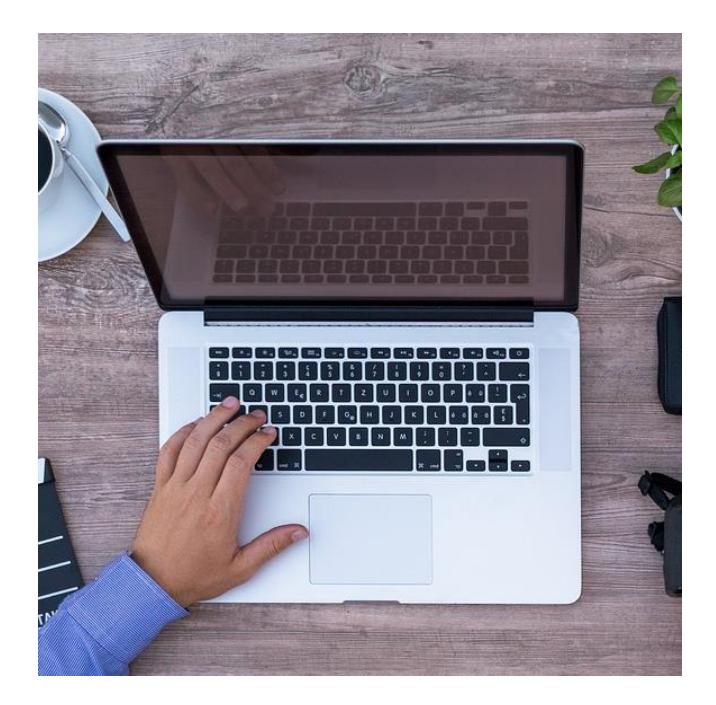

**For more information regarding the different methods available to submit the performance information of your animals, please contact staff at your BREEDPLAN processing centre.**

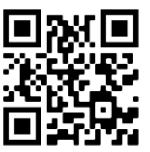

*Scan the QR code or click [here](https://youtu.be/EgDYWzSlaKM) to view a short video on submitting data to BREEDPLAN*

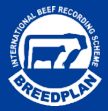